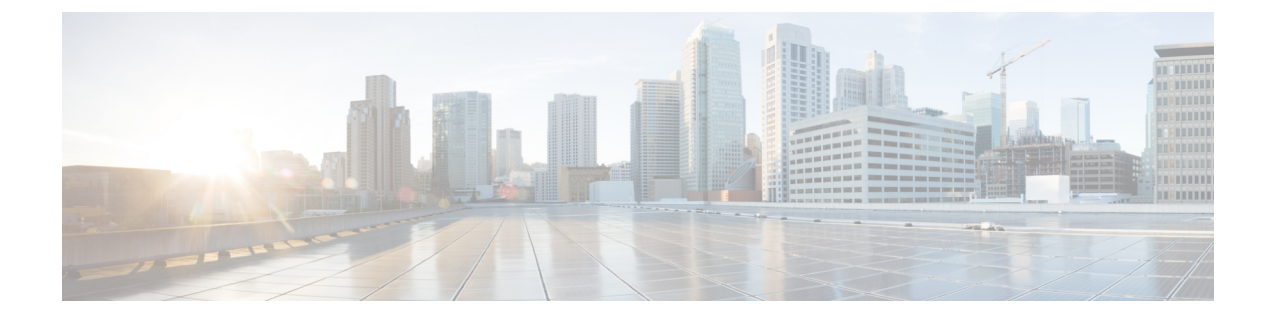

# ファブリック エクステンダの設定

この章の内容は、次のとおりです。

- Cisco Nexus 2000 シリーズ ファブリック [エクステンダについて](#page-1-0), 2 ページ
- ファブリック [エクステンダの用語](#page-1-1), 2 ページ
- ファブリック [エクステンダの機能](#page-2-0), 3 ページ
- [オーバーサブスクリプション](#page-7-0), 8 ページ
- [管理モデル](#page-7-1), 8 ページ
- [フォワーディング](#page-7-2) モデル, 8 ページ
- [接続モデル](#page-8-0), 9 ページ
- [ポート番号の表記法](#page-11-0), 12 ページ
- ファブリック [エクステンダのイメージ管理](#page-11-1), 12 ページ
- ファブリック [エクステンダのハードウェア](#page-12-0), 13 ページ
- ファブリック [インターフェイスへのファブリック](#page-13-0) エクステンダの関連付け, 14 ページ
- ファブリック エクステンダ [グローバル機能の設定](#page-18-0), 19 ページ
- ファブリック [エクステンダのロケータ](#page-20-0) LED のイネーブル化、21 ページ
- [リンクの再配布](#page-20-1), 21 ページ
- ファブリック [エクステンダの設定の確認](#page-22-0), 23 ページ
- [シャーシ管理情報の確認](#page-25-0), 26 ページ
- Cisco Nexus N2248TP-E ファブリック [エクステンダの設定](#page-30-0), 31 ページ

# <span id="page-1-0"></span>**Cisco Nexus 2000** シリーズ ファブリック エクステンダに ついて

Cisco Nexus 2000 シリーズ ファブリック エクステンダ (別名 FEX) は、Cisco Nexus シリーズ デ バイスと連携してサーバ集約のために高密度、低コストの接続を実現する、スケーラブルかつ柔 軟性の高いサーバ ネットワーキング ソリューションです。 ファブリック エクステンダは、ギガ ビットイーサネット、10ギガビットイーサネット、ユニファイドファブリック、ラック、ブレー ド サーバなどの環境全体で拡張性を高め、データセンターのアーキテクチャと運用を簡素化する ように設計されています。

ファブリックエクステンダは、親スイッチのCiscoNexusシリーズデバイスに統合されることで、 親デバイスから提供される設定情報を使用して、自動的にプロビジョニングおよび設定を行うこ とができます。 この統合により、単一管理ドメインで、多くのサーバやホストが、セキュリティ や Quality of Service (QoS)設定パラメータを含め、親デバイスと同じ機能セットを使用してサ ポートされます。ファブリックエクステンダと親スイッチを統合することにより、スパニングツ リー プロトコル(STP)を使用することなく、大規模なマルチパス、ループフリー、およびアク ティブ-アクティブのデータセンター トポロジが構築できます。

CiscoNexus 2000シリーズファブリックエクステンダは、すべてのトラフィックを親のCiscoNexus シリーズ デバイスに 10 ギガビット イーサネット ファブリック アップリンクを介して転送しま す。このため、すべてのトラフィックがCiscoNexusシリーズデバイスで確立されているポリシー により検査されます。

ファブリックエクステンダに、ソフトウェアは同梱されません。ソフトウェアは、親デバイスか ら自動的にダウンロードおよびアップグレードされます。

# <span id="page-1-1"></span>ファブリック エクステンダの用語

このマニュアルでは、次の用語を使用しています。

• ファブリック インターフェイス:ファブリック エクステンダから親スイッチへの接続専用 の 10 ギガビット イーサネットのアップリンク ポートです。 ファブリック インターフェイ スは他の目的には使用できません。 親スイッチに直接接続する必要があります。

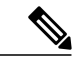

ファブリック インターフェイスに対応するインターフェイスが親スイッチに あります。このインターフェイスを有効にするには、**switchportmode fex-fabric** コマンドを入力します。 (注)

• ポートチャネルのファブリックインターフェイス:ファブリックエクステンダから親スイッ チへのポート チャネルのアップリンク接続です。 この接続は、単一論理チャネルにバンド ルされているファブリック インターフェイスで構成されます。

• ホスト インターフェイス:サーバまたはホスト システムに接続するためのイーサネット ホ スト インターフェイスです。

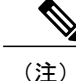

ブリッジまたはスイッチをホストインターフェイスに接続しないでください。 これらのインターフェイスは、エンド ホスト接続またはエンド サーバ接続を 提供するように設計されています。

• ポート チャネルのホスト インターフェイス:サーバまたはホスト システムとの接続に使用 するポート チャネルのホスト インターフェイス。

# <span id="page-2-0"></span>ファブリック エクステンダの機能

Cisco Nexus 2000 シリーズ ファブリック エクステンダを使用すると、単一のスイッチ、および一 貫性が維持された単一のスイッチ機能セットが、多くのホストおよびサーバ全体でサポートでき ます。 単一の管理エンティティ下で大規模なサーバドメインをサポートすることにより、ポリ シーが効率的に適用されます。

親スイッチの一部の機能は、ファブリック エクステンダに拡張できません。

## レイヤ **2** ホスト インターフェイス

ファブリック エクステンダは、ネットワーク ファブリックのコンピュータ ホストおよびその他 のエッジ デバイスに接続を提供します。 デバイスをファブリック エクステンダ ホスト インター フェイスに接続するときには、次のガイドラインに従ってください。

- すべてのファブリック エクステンダ ホスト インターフェイスは、BPDU ガードがイネーブ ルになったスパニングツリー エッジ ポートとして実行され、スパニングツリー ネットワー ク ポートとして設定することはできません。
- アクティブ/スタンバイ チーミング、802.3ad ポート チャネル、または他のホストベースのリ ンク冗長性のメカニズムを利用するサーバは、ファブリック エクステンダ ホスト インター フェイスに接続することができます。
- スパニングツリーを実行しているデバイスがファブリックエクステンダホストインターフェ イスに接続されている場合に、BPDUを受信すると、そのホストインターフェイスはerrdisable ステートになります。
- •シスコ Flexlink または(BPDU フィルタをイネーブルにした)vPC などのスパニングツリー に依存していない、リンク冗長性メカニズムを使用するすべてのエッジスイッチは、ファブ リック エクステンダ ホスト インターフェイスに接続できます。 ループを排除するためにス パニングツリーが使用されていないため、ファブリック エクステンダ ホスト インターフェ イスの下でループ フリー トポロジを使用する必要があります。

入力パケット数および出力パケット数は、ホスト インターフェイスごとに提供されます。

BPDU ガードの詳細については、を参照してください。

## ホスト ポート チャネル

Cisco Nexus 2248TP、Cisco Nexus 2232PP、Cisco Nexus 2224TP、Cisco Nexus B22 Fabric Extender for Fujitsu (N2K-B22FTS-P)、Cisco Nexus B22 Fabric Extender for Dell (N2K-B22DELL-P)、および Cisco Nexus B22 Fabric Extender for HP(N2K-B22HP-P)は、ポート チャネル ホスト インターフェ イスの設定をサポートします。 ポート チャネルでは、最大 8 つのインターフェイスを組み合わせ ることができます。 ポート チャネルは LACP ありでもなしでも設定できます。

## **VLAN** およびプライベート **VLAN**

ファブリック エクステンダでは、レイヤ 2 VLAN トランクおよび IEEE 802.1Q VLAN カプセル化 がサポートされます。 ホスト インターフェイスは、次の制限の下で、プライベート VLAN のメ ンバになれます。

- ホスト インターフェイスは、隔離ポートまたはコミュニティ ポートとしてだけ設定できま す。
- ホスト インターフェイスは、無差別ポートとして設定できません。
- ホスト インターフェイスは、プライベート VLAN トランク ポートとして設定できません。

VLAN の詳細については、このマニュアルの「VLAN の設定」の章を参照してください。

### 仮想ポート チャネル

仮想ポート チャネル(vPC)を使用して、Cisco Nexus 2000 シリーズ ファブリック エクステンダ が親スイッチのペアに接続されているトポロジやファブリック エクステンダのペアが 1 つの親ス イッチに接続されているトポロジを設定できます。 vPC では、マルチパス接続を提供できます。 この接続を使用すると、ネットワーク上のノード間に冗長性を作成できます。

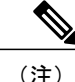

同一の Cisco Nexus 5000 スイッチに接続されている 2 つの FEX 間のポート チャネルはサポー トされていません。 同じ Cisco Nexus 5000 スイッチに接続されたとき、仮想ポート チャネル (vPC) は2つの異なる FEX にまたがることはできません。

ファブリック エクステンダでは、次の vPC トポロジが可能です。

- 親スイッチは、ファブリックエクステンダにシングルホーム接続されます。その後、ファブ リック エクステンダは、デュアル インターフェイスを持つサーバに接続されます(次の図 を参照)。
- 図 **1**:シングルホーム接続 ファブリック エクステンダ **vPC** トポロジ

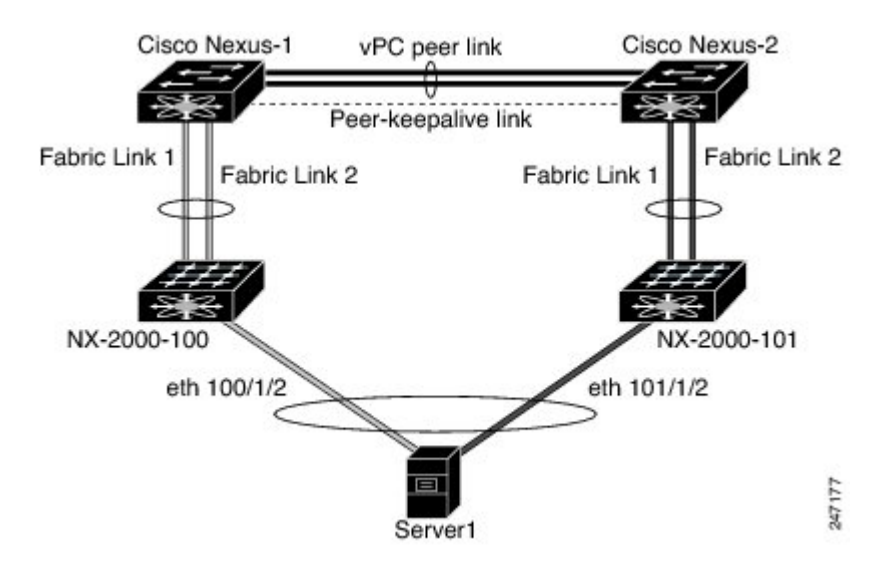

• ファブリック エクステンダは、2 つのアップストリームの親スイッチにデュアルホーム接続 され、シングルホーム接続サーバのダウンストリームに接続されます(次の図を参照)。

#### 図 **2**: デュアルホーム接続 ファブリック エクステンダ **vPC** トポロジ

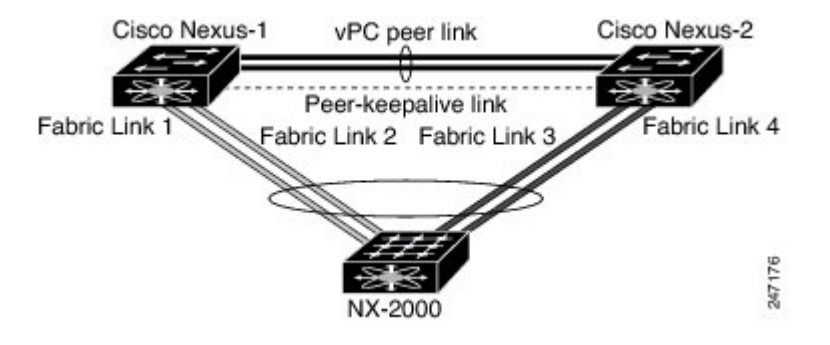

この設定は、アクティブ-アクティブ トポロジとも呼ばれます。

(注)

同一の Cisco Nexus 5000 シリーズ スイッチに接続されている 2 つのファブリック エクステン ダ間のポート チャネルはサポートされておらず、vPC は同一の物理 Cisco Nexus 5000 シリーズ スイッチに接続された2つの異なるファブリックエクステンダにまたがることはできません。

## **Fibre Channel over Ethernet**(**FCoE**)のサポート

Cisco Nexus 2232PP では、Fibre Channel over Ethernet(FCoE)をサポートしますが、次の制限事項 があります。

- •ファブリック エクステンダでサポートされるのは、FCoE Initialization Protocol (FIP)対応の 統合ネットワーク アダプタ (CNA) だけです。
- ポート チャネルへのバインドは、ポート チャネルの 1 つのメンバのみに制限されます。

設定の詳細については、『*Cisco Nexus 5000 Series NX-OS Fibre Channel over Ethernet Configuration Guide*』(使用している Nexus ソフトウェア リリース版)を参照してください。 このマニュアル の入手可能なバージョンは、次の URL からダウンロードできます。[http://www.cisco.com/en/US/](http://www.cisco.com/en/US/products/ps9670/products_installation_and_configuration_guides_list.html) [products/ps9670/products\\_installation\\_and\\_configuration\\_guides\\_list.html](http://www.cisco.com/en/US/products/ps9670/products_installation_and_configuration_guides_list.html)

## プロトコル オフロード

Cisco Nexus シリーズ デバイスのコントロール プレーンの負荷を軽減するために、Cisco NX-OSで は ファブリック エクステンダ CPU にリンクレベルのプロトコル処理をオフロードすることがで きます。 次のプロトコルがサポートされています。

- •リンク層検出プロトコル (LLDP) および Data Center Bridging Exchange (DCBX)
- Cisco Discovery Protocol (CDP)
- リンク アグリゲーション制御プロトコル(LACP)

### **Quality of Service**

ファブリックエクステンダでは、IEEE802.1pサービスクラス(CoS)値を使用して、トラフィッ クを適切なクラスに関連付けます。 ポートごとの QoS 設定もサポートされています。

ホスト インターフェイスは、IEEE 802.3x リンクレベル フロー制御 (LLC) を使用して実装され ているポーズ フレームをサポートします。 すべてのホスト インターフェイスにおいて、デフォ ルトでフロー制御送信はイネーブル、フロー制御受信はディセーブルです。 自動ネゴシエーショ ンは、ホスト インターフェイスでイネーブルです。 クラスごとのフロー制御は、QoS クラスに 従って設定されます。

## アクセス コントロール リスト

ファブリック エクステンダでは、親 Cisco Nexus シリーズ デバイスで利用可能なすべての入力ア クセス コントロール リスト (ACL) がサポートされます。

### **IGMP** スヌーピング

IGMP スヌーピングは、ファブリック エクステンダのすべてのホスト インターフェイスでサポー トされます。

ファブリック エクステンダおよびその親スイッチは、宛先マルチキャスト MAC アドレスだけに 基づいて、 IGMPv3 スヌーピングをサポートします。 送信元 MAC アドレスやプロキシ レポート に基づいてスヌーピングをサポートすることはありません。

(注)

IGMP スヌーピングの詳細については、[http://tools.ietf.org/wg/magma/draft-ietf-magma-snoop/](http://tools.ietf.org/wg/magma/draft-ietf-magma-snoop/rfc4541.txt) [rfc4541.txt](http://tools.ietf.org/wg/magma/draft-ietf-magma-snoop/rfc4541.txt) を参照してください。

### スイッチド ポート アナライザ

ファブリックエクステンダのホストインターフェイスは、スイッチドポートアナライザ(SPAN) 送信元ポートとして設定できます。 ファブリック エクステンダ ポートを SPAN 宛先として設定 することはできません。 同じ ファブリック エクステンダ上のすべてのホスト インターフェイス でサポートされる SPAN セッションは 1 つだけです。 入力送信元(Rx)、出力送信元(Tx)、ま たは入力および出力両方のモニタリングがサポートされます。

(注)

ファブリック エクステンダのホスト インターフェイスが属する VLAN のすべての IP マルチ キャストトラフィックは、SPANセッションでキャプチャされます。IPマルチキャストグルー プのメンバーシップではトラフィックは分離できません。

同じファブリック エクステンダのホスト インターフェイスに対して、入力モニタリングと出 力モニタリングが設定されている場合、パケットが 2 回(1 回目は Rx が設定されているイン ターフェイスのパケット入力、2 回目は Tx が設定されているインターフェイスのパケット出 力)表示される場合があります。

## ファブリック インターフェイスの機能

- FEX で、アップリンク SFP+ トランシーバ上のローカル チェックが実行されます。 セキュリ ティ チェックに失敗すると LED が点灯しますが、リンクは引き続きアップ可能です。
- バックアップ イメージで実行していると、FEX のローカル チェックはバイパスされます。
- ファブリックインターフェイスがアップすると、親スイッチによるSFP検証が再度実行され ます。 SFP 検証に失敗すると、ファブリック インターフェイスはダウンしたままになりま す。

親スイッチの 1 つのインターフェイスが fex-fabric モードに設定されると、そのポートで設定され ており、このモードに関連しない他のすべての機能は、非アクティブになります。 インターフェ イスが再設定されてfex-fabricモードが解除されると、以前の設定が再びアクティブになります。

# <span id="page-7-0"></span>オーバーサブスクリプション

## <span id="page-7-1"></span>管理モデル

Cisco Nexus 2000 シリーズ ファブリック エクステンダは、親スイッチにより、ゼロタッチ設定モ デルを使用してファブリックインターフェイスを介して管理されます。スイッチは、ファブリッ ク エクステンダのファブリック インターフェイスを検出することで ファブリック エクステンダ を検出します。

ファブリック エクステンダが検出され、親スイッチに正常に関連付けられていると、次の操作が 実行されます。

- **1** スイッチはソフトウェア イメージの互換性を確認し、必要に応じて、ファブリック エクステ ンダをアップグレードします。
- **2** スイッチとファブリック エクステンダは、相互にインバンド IP 接続を確立します。 スイッチ は、ネットワークで使用されている可能性のある IP アドレスとの競合を避けるために、ファ ブリック エクステンダにループバック アドレスの範囲 (127.15.1.0/24) で IP アドレスを割り 当てます。
- **3** スイッチは、設定データを ファブリック エクステンダにプッシュします。 ファブリック エク ステンダは、設定をローカルに保存しません。
- **4** ファブリック エクステンダは、更新された動作ステータスをスイッチに通知します。 ファブ リックエクステンダのすべての情報は、スイッチの監視およびトラブルシューティングのため のコマンドを使用して表示されます。

# <span id="page-7-2"></span>フォワーディング モデル

Cisco Nexus 2000 シリーズ ファブリック エクステンダは、ローカル スイッチングを実行しませ ん。すべてのトラフィックは、セントラルフォワーディングおよびポリシー適用を行う親スイッ チに送信されます。このトラフィックには、次の図に示されているように、同じファブリック エ クステンダに接続されている 2 つのシステム間でのホスト間通信も含まれます。

図 **3**: フォワーディング モデル

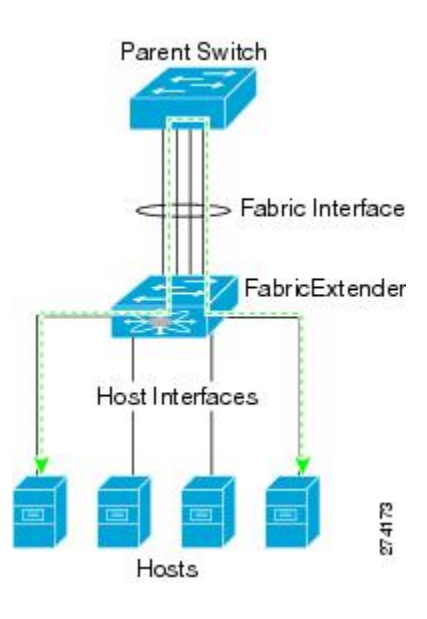

フォワーディング モデルにより、ファブリック エクステンダと親 Cisco Nexus シリーズ デバイス 間の機能の一貫性が維持されます。

(注)

ファブリックエクステンダは、エンドホスト接続をネットワークファブリックに提供します。 その結果、BPDUガードがすべてのホストインターフェイスでイネーブルになります。ブリッ ジまたはスイッチをホストインターフェイスに接続した場合、そのインターフェイスはBPDU が受信された時点で errdisable ステートになります。

ファブリック エクステンダのホスト インターフェイスでは BPDU ガードはディセーブルにで きません。

ファブリックエクステンダは、ネットワークからホストへの出力マルチキャストレプリケーショ ンをサポートします。 ファブリック エクステンダに接続されているマルチキャスト アドレスに 対して親スイッチから送信されるパケットは、ファブリック エクステンダの ASIC により複製さ れ、対応するホストに送信されます。

## <span id="page-8-0"></span>接続モデル

エンド ホストから親スイッチへのトラフィックが Cisco Nexus 2000 シリーズ ファブリック エクス テンダを通過する際に配信されるようにするために、2 つの方法(静的ピン接続ファブリック イ ンターフェイス接続およびポート チャネル ファブリック インターフェイス接続)が用意されて います。

## 静的ピン接続ファブリック インターフェイス接続

ホスト インターフェイスと親スイッチとの間の決定論的関係を提供するために、個々のファブ リック インターフェイス接続を使用するようにファブリック エクステンダを設定できます。 こ の設定では、次の図で示されるように、10 ギガビット イーサネット ファブリック インターフェ イスが接続されます。ファブリックエクステンダのモデルで利用可能な最大数までの範囲で、任 意の数のファブリック インターフェイスを利用できます。

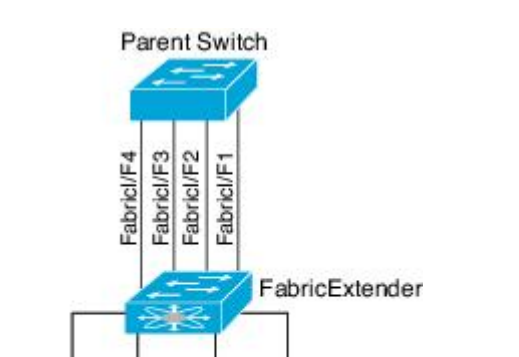

Hosts

図 **4**: 静的ピン接続ファブリック インターフェイス接続

274172

ファブリックエクステンダがアップすると、ホストインターフェイスは利用可能なファブリック インターフェイス間で均等に配布されます。このため、各エンドホストから親スイッチへの接続 に割り当てられている帯域幅はスイッチにより変更されません。常に指定された帯域幅が使用さ れます。

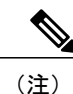

ファブリック インターフェイスに障害が発生すると、関連付けられているすべてのホスト イ ンターフェイスもダウンし、ファブリック インターフェイスが復旧するまでダウンしたまま となります。

ピン接続ファブリックインターフェイス接続を作成し、親スイッチがホストインターフェイスの 配布を決定できるようにするために、**pinning max-links** コマンドを使用する必要があります。 ホ ストインターフェイスはmax-linksで指定した数で分割され、それに従って配布されます。max-links のデフォルト値は 1 です。

∕N

**max-links** の値を変更すると、中断が発生します。ファブリック エクステンダのすべてのホス ト インターフェイスはダウンし、親スイッチが静的ピン接続を再割り当てすると再びアップ します。 注意

ホストインターフェイスのピン接続順序は、最初、ファブリックインターフェイスが設定された 順序で決定されます。親スイッチがリブートすると、設定されているファブリックインターフェ イスは、ファブリックインターフェイスのポート番号の昇順でホストインターフェイスにピン接 続されます。

リブート後にも決定論的で固定的な関連付けを維持するために、ピン接続を手動で再配布できま す。

(注)

ホスト インターフェイスの再配布は、常に、ファブリック インターフェイスのポート番号の 昇順になります。

## ポート チャネル ファブリック インターフェイス接続

ホスト インターフェイスと親スイッチとの間のロード バランシングを提供するために、ポート チャネル ファブリック インターフェイス接続を使用するようにファブリック エクステンダを設 定できます。 この接続は、次の図に示すように、10 ギガビット イーサネット ファブリック イン ターフェイスを単一の論理チャネルにバンドルします。

図 **5**: ポート チャネル ファブリック インターフェイス接続

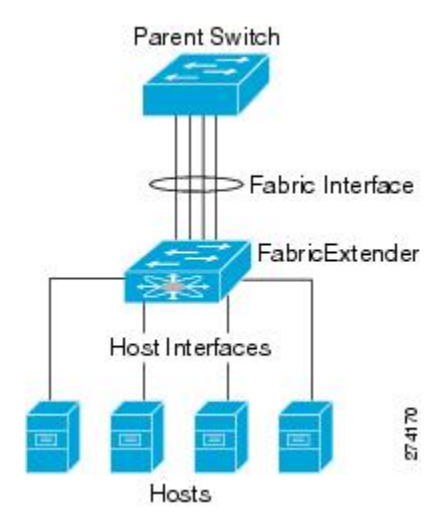

親スイッチとの接続にポートチャネルファブリックインターフェイス接続を使用するようにファ ブリック エクステンダを設定すると、スイッチは、次のロードバランシング基準を使用してリン クを選択することで、ホストインターフェイスポートに接続されているホストからのトラフィッ クをロード バランシングします。

- レイヤ2フレームに対しては、スイッチは送信元および宛先のMACアドレスを使用します。
- レイヤ 3 フレームに対しては、スイッチは送信元および宛先の MAC アドレスと送信元およ び宛先の IP アドレスを使用します。

(注)

ポート チャネルでファブリック インターフェイスに障害が発生しても、ホスト インターフェ イスは影響を受けません。 トラフィックは、ポート チャネル ファブリック インターフェイス の残りのリンク間で自動的に再配布されます。 ファブリック ポート チャネルのすべてのリン クがダウンすると、FEX のすべてのホスト インターフェイスはダウン状態に設定されます。

## <span id="page-11-0"></span>ポート番号の表記法

ファブリック エクステンダで使用されるポート番号の表記法は、次のとおりです。

**interface ethernet** *chassis*/*slot*/*port*

ここで

• *chassis*は管理者により設定されます。ファブリックエクステンダは、ポートチャネルのファ ブリック インターフェイスを介して親 Cisco Nexus シリーズ デバイスに直接接続する必要が あります。シャーシID、またはスイッチ上でポートチャネルを設定して、これらのインター フェイスで検出されるファブリック エクステンダを特定します。

シャーシ ID の範囲は、 ~ 199 です。

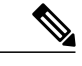

シャーシIDが必要になるのは、ファブリックエクステンダのホストインター フェイスにアクセスする場合だけです。 未満の値は、親スイッチのスロット であることを示します。 次のポート番号の表記法はスイッチのインターフェ イスに使用されます。 (注)

**interface ethernet** *slot*/*port*

• *slot* は、ファブリック エクステンダでのスロット番号を識別します。

• *port* は、特定のスロットおよびシャーシ ID でのポート番号を識別します。

# <span id="page-11-1"></span>ファブリック エクステンダのイメージ管理

Cisco Nexus 2000 シリーズ ファブリック エクステンダにソフトウェアは同梱されません。 ファブ リック エクステンダのイメージは、親スイッチのシステム イメージにバンドルされています。

イメージは、親スイッチとファブリック エクステンダとの間の関連付け処理時に自動的に検証さ れ、必要に応じてアップデートされます。

**install all**コマンドを入力すると、親Cisco Nexusシリーズスイッチのソフトウェアがアップグレー ドされ、接続されているファブリック エクステンダのソフトウェアもアップグレードされます。 ダウンタイムを最短にするために、インストールプロセスで新しいソフトウェアイメージがロー ドされている間、ファブリックエクステンダはオンラインに維持されます。ソフトウェアイメー ジが正常にロードされると、親スイッチとファブリック エクステンダは自動的にリブートしま す。

このプロセスは、親スイッチとファブリック エクステンダとの間のバージョンの互換性を維持す るために必要になります。

# <span id="page-12-0"></span>ファブリック エクステンダのハードウェア

Cisco Nexus 2000 シリーズ ファブリック エクステンダのアーキテクチャでは、さまざまな数およ び速度のホスト インターフェイスを備えたハードウェア構成を実現できます。

シャーシ

Cisco Nexus 2000 シリーズ ファブリック エクステンダは、ラック マウント用に設計された 1 RU シャーシです。 シャーシでは、冗長ファンおよび電源装置がサポートされます。

## イーサネット インターフェイス

Cisco Nexus 2000 シリーズ ファブリック エクステンダには 4 つのモデルがあります。

- Cisco Nexus 2148T には、サーバまたはホストへのダウンリンク接続用に 48 個の 1000 Base-T イーサネット ホスト インターフェイスが搭載されています。また、親スイッチへのアップ リンク接続用に SFP+ インターフェイス アダプタが付いた 10 ギガビット イーサネット ファ ブリック インターフェイスが 4 個搭載されています。
- Cisco Nexus 2224TP には、サーバまたはホストへのダウンリンク接続用に 24 個の 100 Base-T/1000 Base-T イーサネット ホスト インターフェイスが搭載されています。また、親ス イッチへのアップリンク接続用に SFP+ インターフェイス アダプタが付いた 10 ギガビット イーサネット ファブリック インターフェイスが 2 個搭載されています。
- Cisco Nexus 2232PP には、親スイッチへのアップリンク接続用に SFP+ インターフェイス ア ダプタが付いた 32 個の 10 ギガビット イーサネット ホスト インターフェイス、および SFP+ インターフェイス アダプタを備えた 8 個の 10 ギガビット イーサネット ファブリック イン ターフェイスが搭載されています。
- Cisco Nexus 2248TP には、サーバまたはホストへのダウンリンク接続用に 48 個の 100 Base-T/1000 Base-T イーサネット ホスト インターフェイスが搭載されています。また、親ス イッチへのアップリンク接続用に SFP+ インターフェイス アダプタが付いた 10 ギガビット イーサネット ファブリック インターフェイスが 4 個搭載されています。

Cisco Nexus 2248TP-E は、次の機能を追加した Cisco Nexus 2248TP のすべての機能を備えて います。

- 大きいバーストを緩和するための大きなバッファ。
- ポートごとの入力および出力 queue-limit のサポート。
- カウンタのデバッグのサポート。
- ファブリック エクステンダとスイッチ間の 3000 m のケーブル長での no-drop 動作の一 時停止のサポート。
- ユーザが設定できる共有バッファのサポート。
- Cisco Nexus B22 Fabric Extender for HP (NB22HP)には、16 個の 1G/10 ギガビット イーサネッ ト ホスト インターフェイスが搭載されています。 すべてのホスト インターフェイスでは、 使用可能なすべてのファブリック インターフェイスを使用します。
- Cisco Nexus B22 Fabric Extender for Fujitsu (NB22FTS) には、16 個の 10 ギガビット イーサ ネット ホスト インターフェイスが搭載されています。 すべてのホスト インターフェイスで は、使用可能なすべてのファブリック インターフェイスを使用します。
- Cisco Nexus B22 Fabric Extender for Dell (NB22DELL) には、16 個の 1G/10 ギガビット イーサ ネット ホスト インターフェイスが搭載されています。 すべてのホスト インターフェイスで は、使用可能なすべてのファブリック インターフェイスを使用します。

# <span id="page-13-0"></span>ファブリックインターフェイスへのファブリックエクス テンダの関連付け

FEX は、ポート チャネルを介して親デバイスに接続されます。 ファブリック エクステンダは、 デフォルトでは、FEX-numberを割り当てられ、接続するインターフェイスに関連付けるまで、親 デバイスに接続できません。

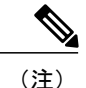

ファブリック エクステンダのイーサネット インターフェイスとのア ソシエーション

#### はじめる前に

ファブリック エクステンダ機能がイネーブルになっていることを確認します。

#### 手順の概要

- **1. configure terminal**
- **2. interface ethernet** *slot*/*port*
- **3. switchport mode fex-fabric**
- **4. fex associate** *FEX-number*
- **5.** (任意) **show interface ethernet** *port*/*slot* **fex-intf**

#### 手順の詳細

 $\mathsf{I}$ 

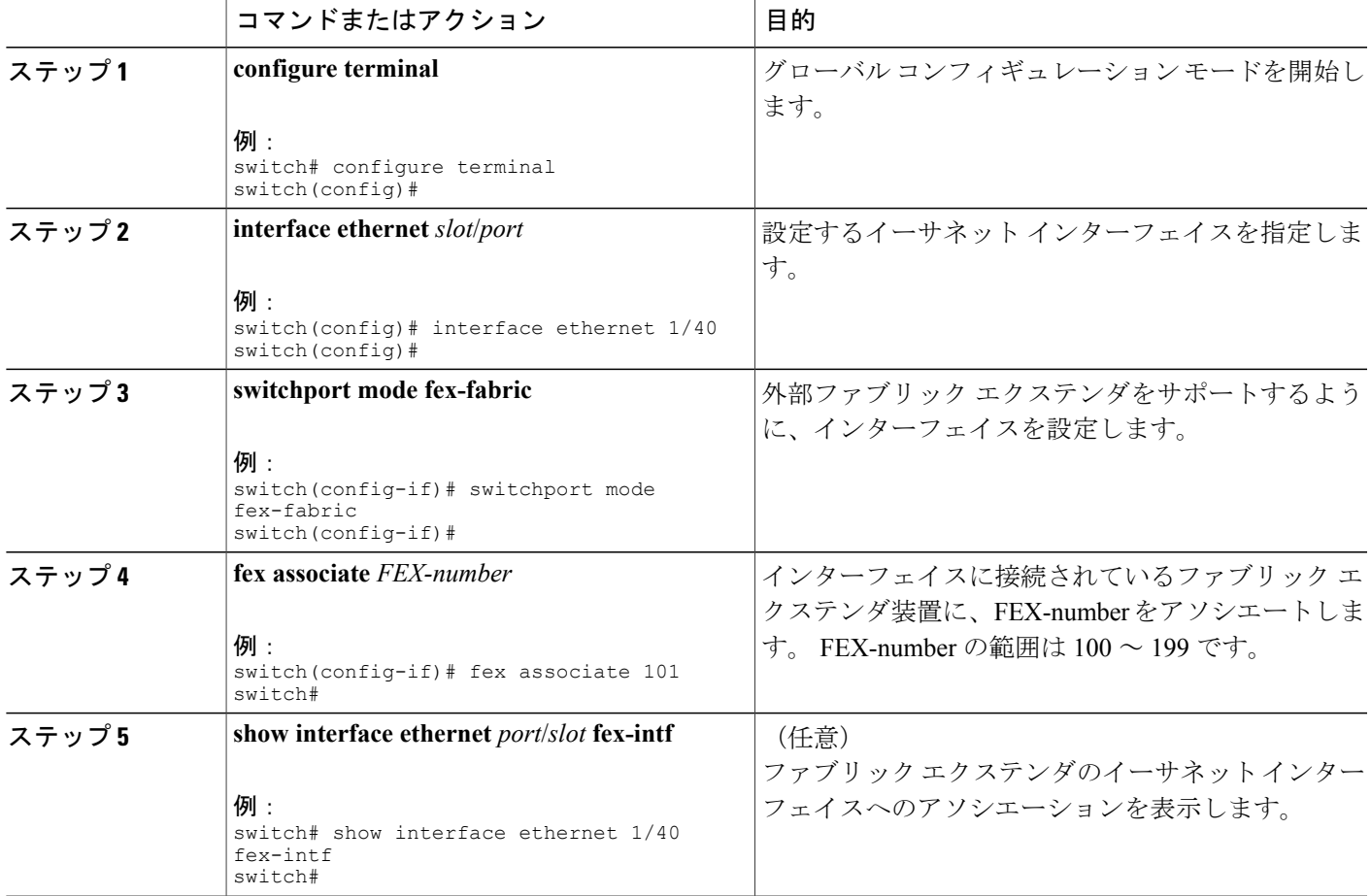

次に、ファブリックエクステンダをスイッチのイーサネットインターフェイスにアソシエートす る例を示します。

```
switch# configure terminal
switch(config)# interface ethernet 1/40
switch(config-if)# switchport mode fex-fabric
switch(config-if)# fex associate 101
switch(config)#
```
ι

次に、ファブリック エクステンダと親デバイスとのアソシエーションを表示する例を示します。

| switch# show interface ethernet 1/40 fex-intf<br>Fabric<br>Interface | FEX<br>Interfaces |             |             |             |
|----------------------------------------------------------------------|-------------------|-------------|-------------|-------------|
| Eth1/40                                                              | Eth101/1/48       | Eth101/1/47 | Eth101/1/46 | Eth101/1/45 |
|                                                                      | Eth101/1/44       | Eth101/1/43 | Eth101/1/42 | Eth101/1/41 |
|                                                                      | Eth101/1/40       | Eth101/1/39 | Eth101/1/38 | Eth101/1/37 |
|                                                                      | Eth101/1/36       | Eth101/1/35 | Eth101/1/34 | Eth101/1/33 |
|                                                                      | Eth101/1/32       | Eth101/1/31 | Eth101/1/30 | Eth101/1/29 |
|                                                                      | Eth101/1/28       | Eth101/1/27 | Eth101/1/26 | Eth101/1/25 |
|                                                                      | Eth101/1/24       | Eth101/1/23 | Eth101/1/22 | Eth101/1/21 |
|                                                                      | Eth101/1/20       | Eth101/1/19 | Eth101/1/18 | Eth101/1/17 |
|                                                                      | Eth101/1/16       | Eth101/1/15 | Eth101/1/14 | Eth101/1/13 |
|                                                                      | Eth101/1/12       | Eth101/1/11 | Eth101/1/10 | Eth101/1/9  |
|                                                                      | Eth101/1/8        | Eth101/1/7  | Eth101/1/6  | Eth101/1/5  |
|                                                                      | Eth101/1/4        | Eth101/1/3  | Eth101/1/2  | Eth101/1/1  |

## ポート チャネルへのファブリック エクステンダの関連付け

はじめる前に

ファブリック エクステンダ機能をイネーブルにしていることを確認します。

#### 手順の概要

- **1. configure terminal**
- **2. interface port-channel** *channel*
- **3. switchport mode fex-fabric**
- **4. fex associate** *FEX-number*
- **5.** (任意) **show interface port-channel** *channel* **fex-intf**

#### 手順の詳細

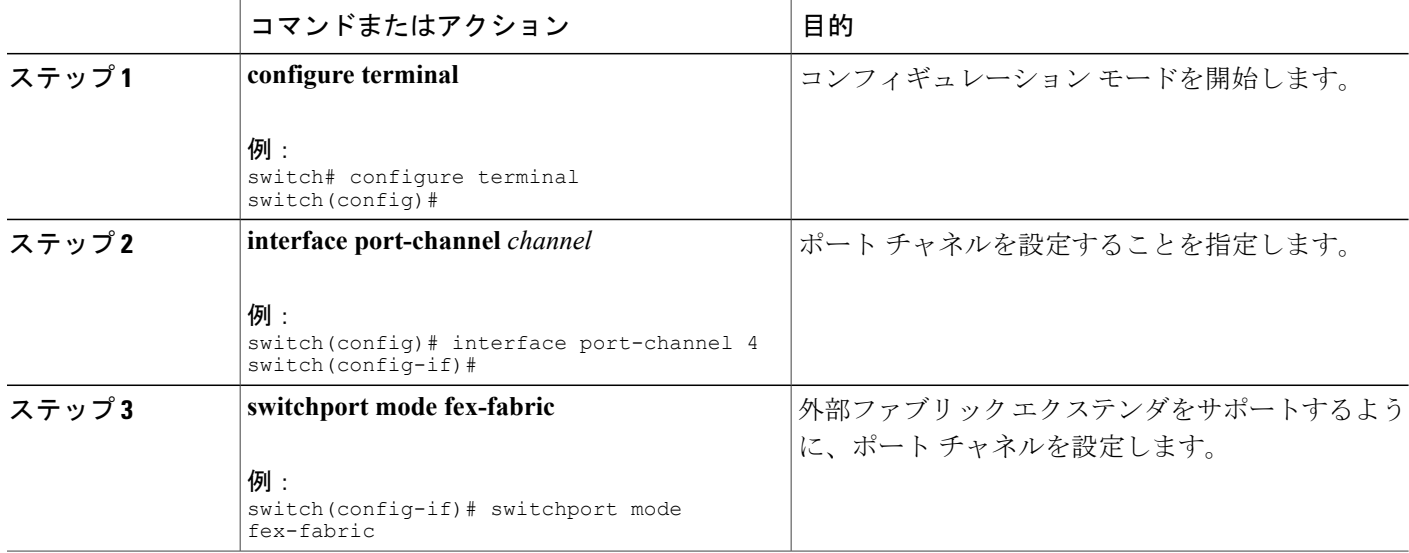

**5.0(2)N1(1)**

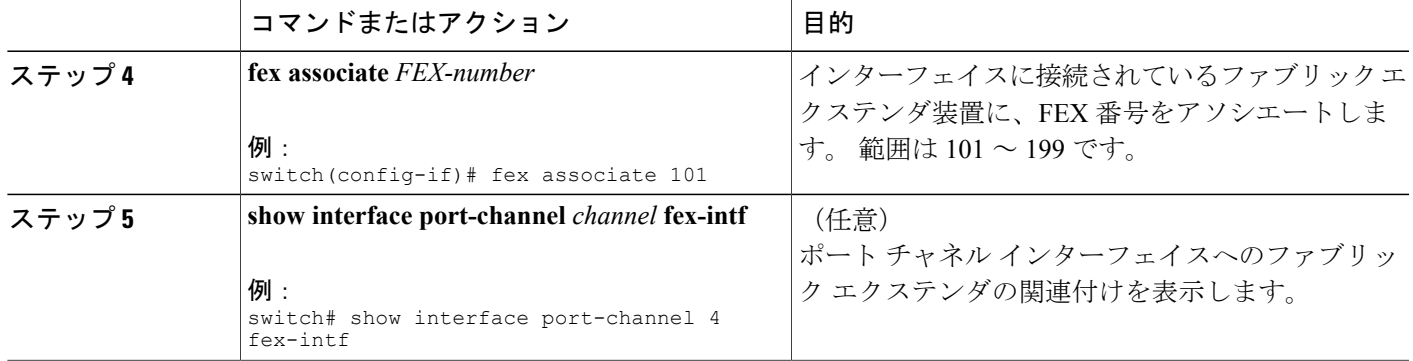

#### 例

次に、ファブリック エクステンダを親デバイスのポート チャネル インターフェイスに関連付け る例を示します。

```
switch# configure terminal
switch(config)# interface ethernet 1/28
switch(config-if)# channel-group 4
switch(config-if)# no shutdown
switch(config-if)# exit
switch(config)# interface ethernet 1/29
switch(config-if)# channel-group 4
switch(config-if)# no shutdown
switch(config-if)# exit
switch(config)# interface ethernet 1/30
switch(config-if)# channel-group 4
switch(config-if)# no shutdown
switch(config-if)# exit
switch(config)# interface ethernet 1/31
switch(config-if)# channel-group 4
switch(config-if)# no shutdown
switch(config-if)# exit
switch(config)# interface port-channel 4
switch(config-if)# switchport
switch(config-if)# switchport mode fex-fabric
switch(config-if)# fex associate 101
```
 $\Omega$ 

ベスト プラクティスとして、物理インターフェイスからではなく、ポート チャネル インター フェイスからのみ **fex associate** コマンドを入力します。 ヒント

物理ポートをポート チャネルに接続する前に、その物理ポートを FEX にアソシエートしよう とすると、その物理ポートはエラー ディセーブル ステートに移行し、Cisco Nexus シリーズ デ バイスはそのリンク上のFEXと通信しません。エラーディセーブルステートをクリアし、そ のリンクをアップ状態にするには、**shutdown** コマンドと **no shutdown** コマンドをイーサネッ ト インターフェイス(ポート チャネル インターフェイスではなく)で入力する必要がありま す (これは、ケーブル接続の前に設定を実行する場合には当てはまりません)。

(注)

物理インターフェイスをポート チャネルに追加する際には、ポート チャネルと物理インター フェイス上の設定が一致していなければなりません。

次に、ファブリック エクステンダと親デバイスとの関連付けを表示する例を示します。

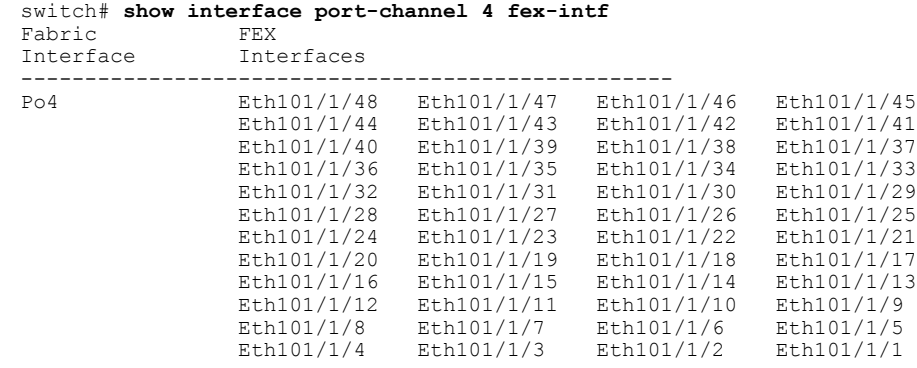

## インターフェイスからのファブリックエクステンダの関連付けの解除

#### はじめる前に

ファブリック エクステンダ機能をイネーブルにしていることを確認します。

#### 手順の概要

- **1. configure terminal**
- **2. interface** {**ethernet** *slot*/*port* | **port-channel** *channel*}
- **3. no fex associate**

#### 手順の詳細

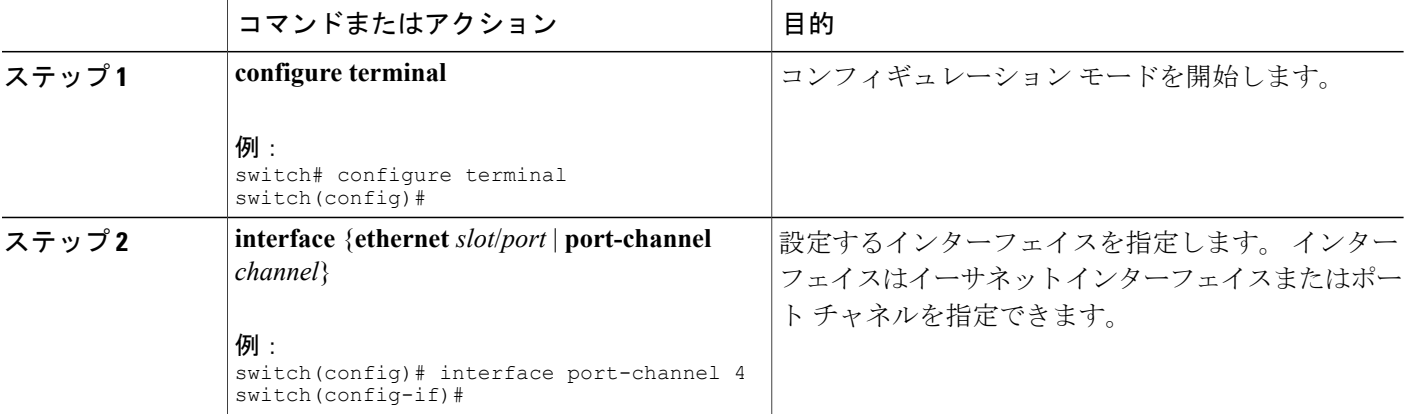

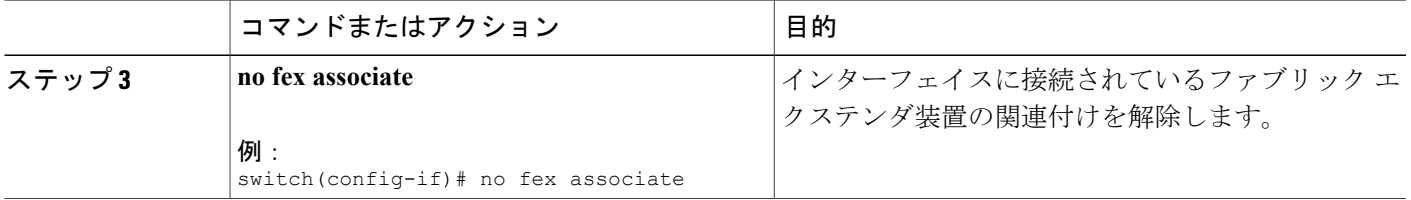

# <span id="page-18-0"></span>ファブリック エクステンダ グローバル機能の設定

ファブリック エクステンダのグローバル機能を設定できます。

#### はじめる前に

ファブリック エクステンダ機能セットをイネーブルにしていることを確認します。

#### 手順の概要

- **1. configure terminal**
- **2. fex** *FEX-number*
- **3.** (任意) **description** *desc*
- **4.** (任意) **no description**
- **5.** (任意) **no type**
- **6.** (任意) **pinning max-links** *uplinks*
- **7.** (任意) **no pinning max-links**
- **8.** (任意) **serial** *serial*
- **9.** (任意) **no serial**

#### 手順の詳細

 $\mathsf{I}$ 

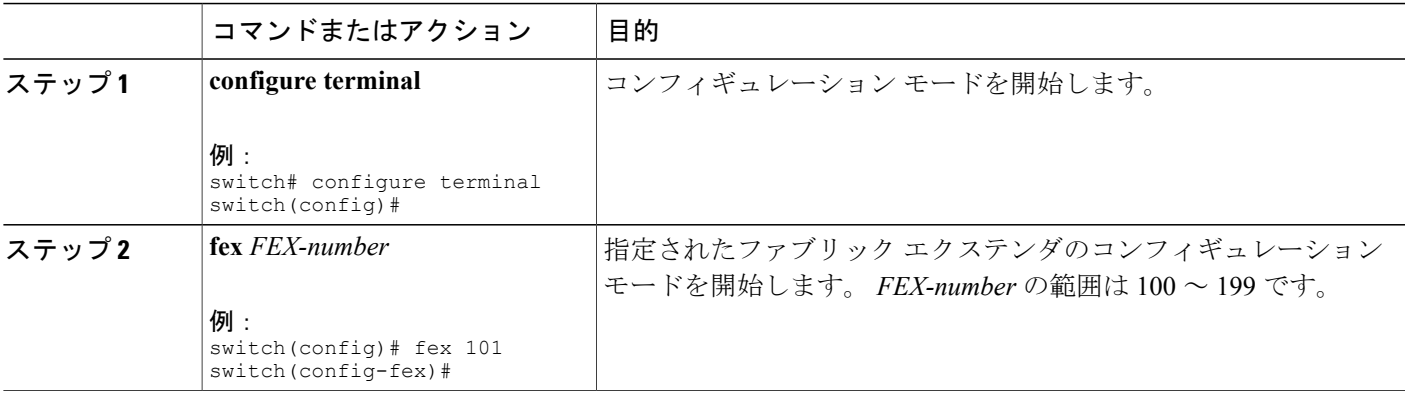

T

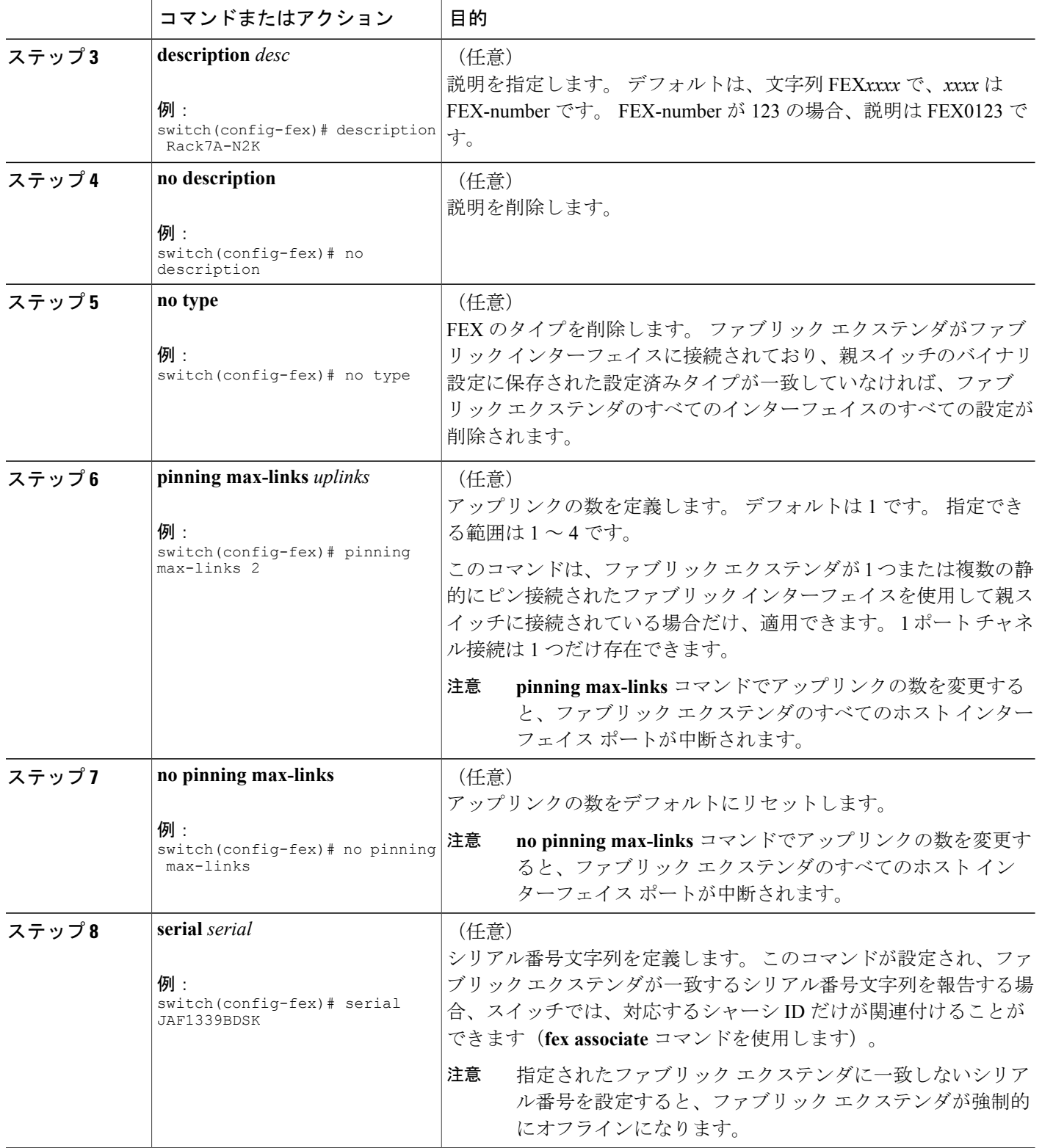

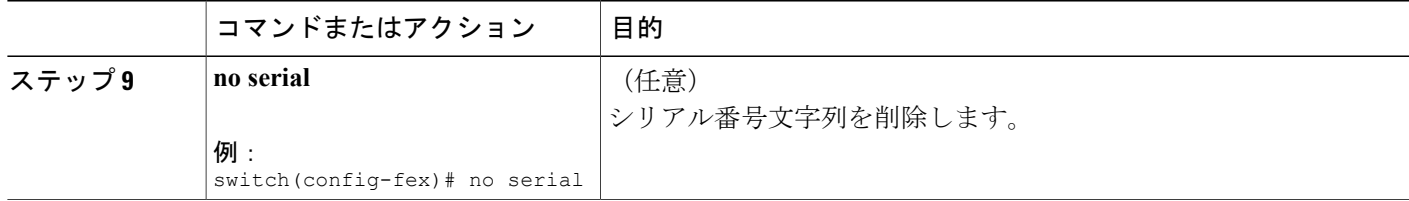

# <span id="page-20-0"></span>ファブリックエクステンダのロケータ **LED** のイネーブル 化

ファブリック エクステンダのロケータ ビーコン LED の点灯により、特定のファブリック エクス テンダをラック内で見つけることができます。

#### 手順の概要

- **1. locator-led fex** *FEX-number*
- **2.** (任意) **no locator-led fex** *FEX-number*

#### 手順の詳細

 $\blacksquare$ 

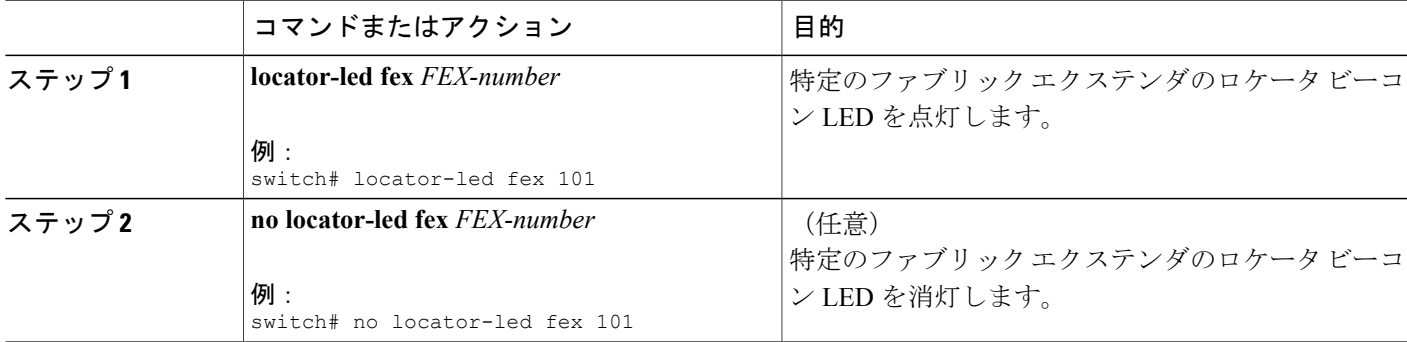

## <span id="page-20-1"></span>リンクの再配布

静的にピン接続されたインターフェイスを使用してファブリック エクステンダをプロビジョニン グすると、ファブリック エクステンダのダウンリンク ホスト インターフェイスは、最初に設定 された順序でファブリック インターフェイスにピン接続されます。 ファブリック インターフェ イスへのホスト インターフェイスの特別な関係がリブートしても維持されるようにするには、リ ンクを再びピン接続する必要があります。

この機能は、次の 2 つの状況で行うことができます。

- max-links 設定を変更する必要がある場合。
- ファブリック インターフェイスへのホスト インターフェイスのピン接続順序を維持する必 要がある場合。

### リンク数の変更

最初に親スイッチの特定のポート(たとえば、ポート33)を唯一のファブリックインターフェイ スとして設定すると、48のすべてのホストインターフェイスがこのポートにピン接続されます。 35 などの他のポートをプロビジョニングするには、**pinning max-links 2** コマンドを使用してホス ト インターフェイスを再配布します。 これにより、すべてのホスト インターフェイスがダウン し、ホスト インターフェイス 1 ~ 24 はファブリック インターフェイス 33 に、ホスト インター フェイス 25 ~ 48 はファブリック インターフェイス 35 にピン接続されます。

### ピン接続順序の維持

ホストインターフェイスのピン接続順序は、最初、ファブリックインターフェイスが設定された 順序で決定されます。 この例では、4 つのファブリック インターフェイスが次の順序で設定され ます。

switch# **show interface ethernet 1/35 fex-intf** Fabric FEX Interface Interfaces --------------------------------------------------- Eth101/1/12 Eth101/1/11 Eth101/1/10 Eth101/1/9<br>Eth101/1/8 Eth101/1/7 Eth101/1/6 Eth101/1/5 Eth101/1/8 Eth101/1/7 Eth101/1/6 Eth101/1/5<br>Eth101/1/4 Eth101/1/3 Eth101/1/2 Eth101/1/1 Eth101/1/4 Eth101/1/3 Eth101/1/2 Eth101/1/1 switch# **show interface ethernet 1/33 fex-intf** Fabric FEX<br>Interface Inte **Interfaces** --------------------------------------------------- Eth101/1/24 Eth101/1/23 Eth101/1/22 Eth101/1/21<br>Eth101/1/20 Eth101/1/19 Eth101/1/18 Eth101/1/17 Eth101/1/20 Eth101/1/19 Eth101/1/18 Eth101/1/17 Eth101/1/16 Eth101/1/15 switch# **show interface ethernet 1/38 fex-intf** Fabric<br>Interface Interfaces --------------------------------------------------- Eth1/38 Eth101/1/36 Eth101/1/35 Eth101/1/34 Eth101/1/33 Eth101/1/32 Eth101/1/31 Eth101/1/30 Eth101/1/29 Eth101/1/28 Eth101/1/27 Eth101/1/26 Eth101/1/25 switch# **show interface ethernet 1/40 fex-intf** Fabric FEX<br>Interface Inte **Interfaces** 

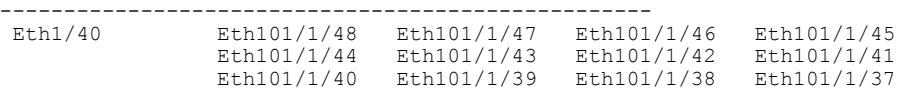

ファブリック エクステンダを次回リブートすると、設定されたファブリック インターフェイス は、ファブリックインターフェイスのポート番号の昇順でホストインターフェイスにピン接続さ れます。 ファブリック エクステンダを再起動せずに同じ固定配布でホスト インターフェイスを 設定するには、**fex pinning redistribute** コマンドを入力します。

### ホスト インターフェイスの再配布

$$
\frac{\triangle}{\hat{\mathbf{z}}}
$$

このコマンドにより、ファブリック エクステンダのすべてのホスト インターフェイス ポート が中断されます。

#### 手順の概要

- **1. configure terminal**
- **2. fex pinning redistribute** *FEX-number*

#### 手順の詳細

Г

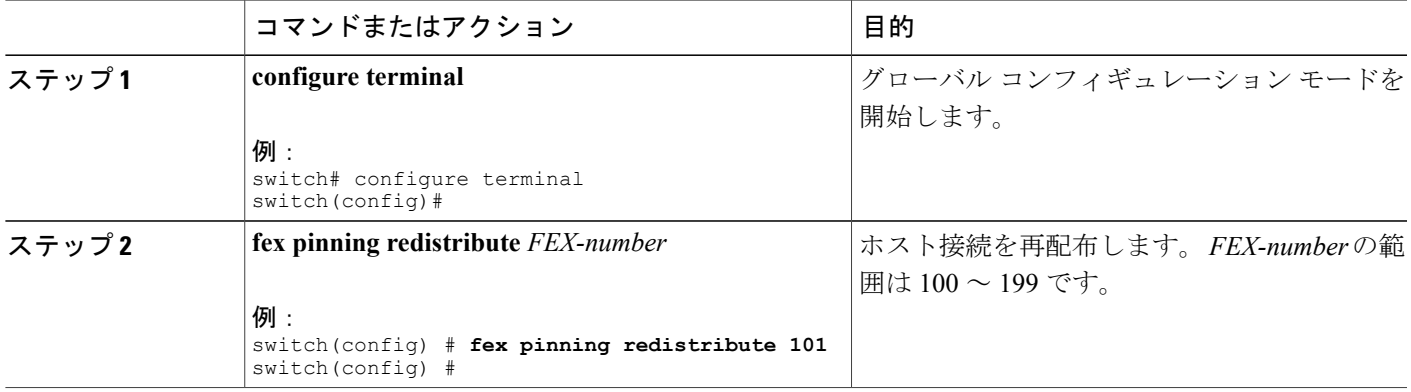

# <span id="page-22-0"></span>ファブリック エクステンダの設定の確認

ファブリック エクステンダで定義されているインターフェイスの設定情報を表示するには、次の いずれかの作業を行います。

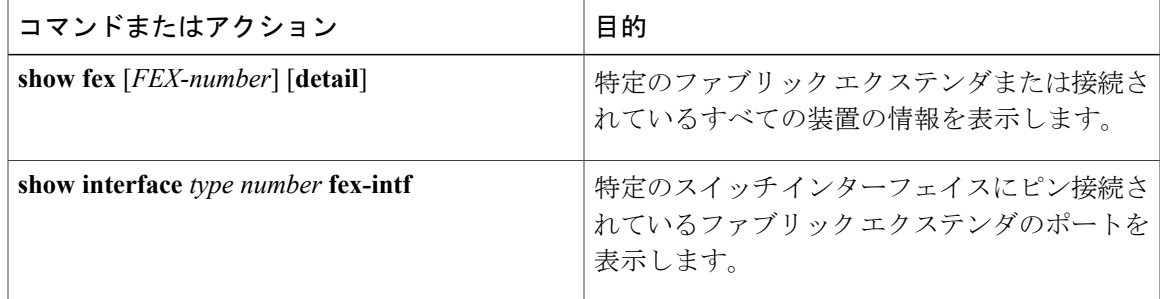

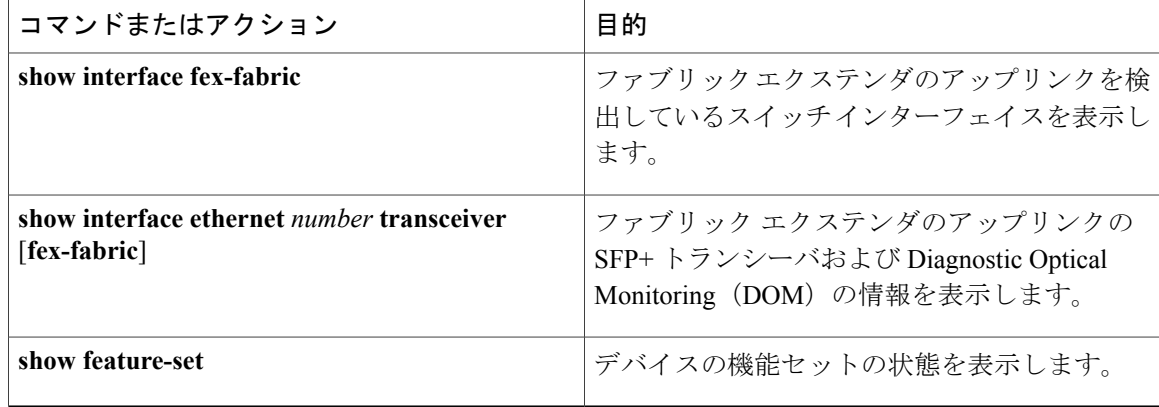

#### ファブリック エクステンダの設定例

次に、接続されているすべてのファブリック エクステンダ装置を表示する例を示します。

switch# **show fex**

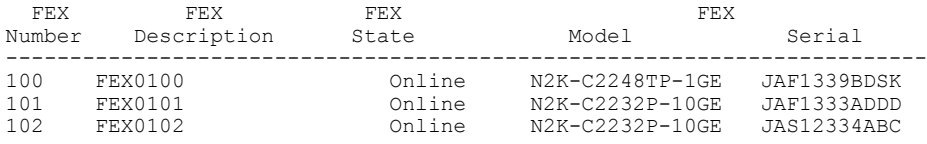

次に、特定のファブリック エクステンダの詳細なステータスを表示する例を示します。

#### switch# **show fex 100 detail**

```
FEX: 100 Description: FEX0100 state: Online
 FEX version: 5.0(2)N1(1) [Switch version: 5.0(2)N1(1)]
  FEX Interim version: 5.0(2)N1(0.205)
  Switch Interim version: 5.0(2)N1(0.205)
 Extender Model: N2K-C2224TP-1GE, Extender Serial: JAF1427BQLG
  Part No: 73-13373-01
  Card Id: 132, Mac Addr: 68:ef:bd:62:2a:42, Num Macs: 64
 Module Sw Gen: 21 [Switch Sw Gen: 21]
 post level: complete
pinning-mode: static Max-links: 1
  Fabric port for control traffic: Eth1/29
  Fabric interface state:
    Po100 - Interface Up. State: Active
    Eth1/29 - Interface Up. State: Active
  Eth1/30 - Interface Up. State: Active
                  State Fabric Port Primary Fabric<br>Up Po100 Po100
       Eth100/1/1 Up Po100 Po100<br>Eth100/1/2 Up Po100 Po100
       Eth100/1/2 Up Po100 Po100<br>Eth100/1/3 Up Po100 Po100
       Eth100/1/3 Up Po100 Po100<br>Eth100/1/4 Up Po100 Po100
       Eth100/1/4 Up
       Eth100/1/5 Up Po100 Po100
       Eth100/1/6 Up Po100 Po100<br>Eth100/1/7 Up Po100 Po100
       Eth100/1/7 Up Po100 Po100
       Eth100/1/8 Up Po100<br>Eth100/1/9 Up Po100
      Eth100/1/9 Up Po100 Po100
      Eth100/1/10 Up Po100 Po100
      Eth100/1/11  Up  Po100  Po100<br>Eth100/1/12  Up  Po100  Po100
      Eth100/1/12 Up Po100 Po100
      Eth100/1/13 Up Po100 Po100<br>Eth100/1/14 Up Po100 Po100
      Eth100/1/14 Up Po100
      Eth100/1/15 Up Po100 Po100<br>Eth100/1/16 Up Po100 Po100
      Eth100/1/16 Up Po100 Po100<br>Eth100/1/17 Up Po100 Po100
      Eth100/1/17 Up Po100 Po100
      Eth100/1/18Eth100/1/19 Up Po100 Po100
      Eth100/1/20
```
 **Cisco Nexus 5000** シリーズ **NX-OS** レイヤ **2** スイッチング コンフィギュレーション ガイド リリース

**5.0(2)N1(1)**

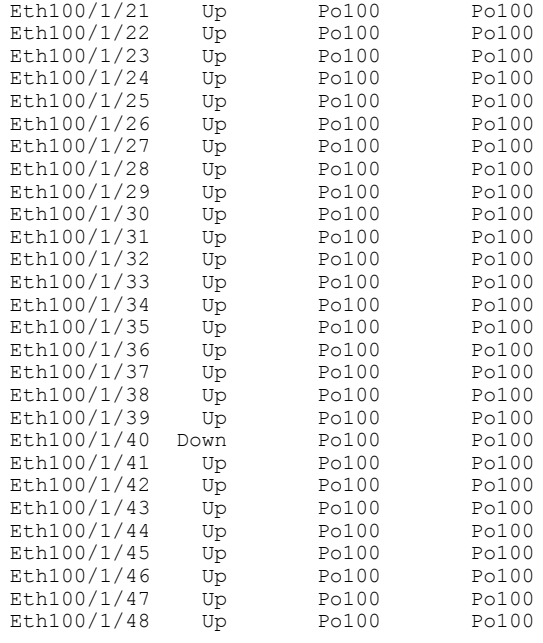

Logs: 02/05/2010 20:12:17.764153: Module register received 02/05/2010 20:12:17.765408: Registration response sent 02/05/2010 20:12:17.845853: Module Online Sequence 02/05/2010 20:12:23.447218: Module Online

次に、特定のスイッチインターフェイスにピン接続されているファブリックエクステンダのイン ターフェイスを表示する例を示します。

switch# **show interface port-channel 100 fex-intf** Fabric<br>Interface

П

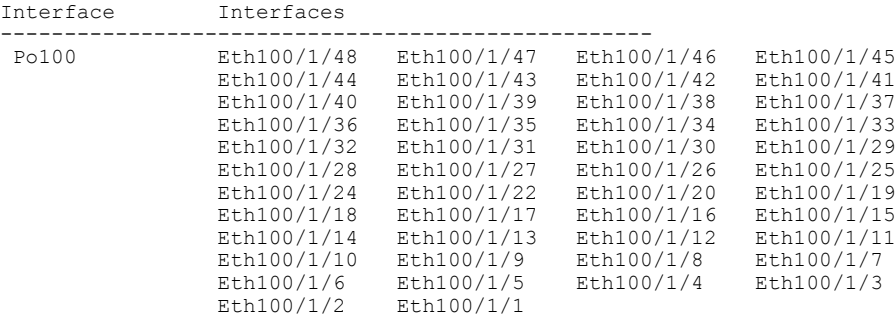

次に、ファブリックエクステンダのアップリンクに接続されているスイッチインターフェイスを 表示する例を示します。

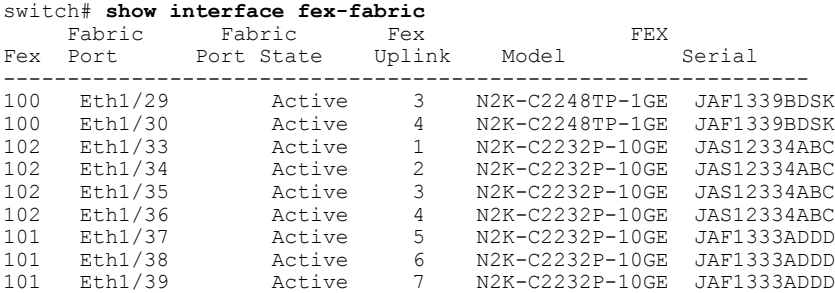

101 Eth1/40 Active 8 N2K-C2232P-10GE JAF1333ADDD

次に、親スイッチのインターフェイスに接続されている SFP+ トランシーバのファブリック エク ステンダアップリンクのSFP+トランシーバおよびDiagnostic Optical Monitoring (DOM)の情報を 表示する例を示します。

```
switch# show interface ethernet 1/40 transceiver
Ethernet1/40
   sfp is present
   name is CISCO-MOLEX INC
   part number is 74752-9026
    revision is A0
   serial number is MOC13321057
   nominal bitrate is 12000 MBits/sec
   Link length supported for copper is 3 m(s)
   cisco id is --
   cisco extended id number is 4
```
次に、ファブリック エクステンダのアップリンク ポートに接続されている SFP+ トランシーバの ファブリック エクステンダアップリンクの SFP+ トランシーバおよび DOM の情報を表示する例 を示します。

```
switch# show interface ethernet 1/40 transceiver fex-fabric
Ethernet1/40
   sfp is present
   name is CISCO-MOLEX INC
   part number is 74752-9026
    revision is A0
    serial number is MOC13321057
   nominal bitrate is 12000 MBits/sec
   Link length supported for 50/125mm fiber is 0 m(s)
   Link length supported for 62.5/125mm fiber is 0 m(s)
    cisco id is --
    cisco extended id number is 4
```
## <span id="page-25-0"></span>シャーシ管理情報の確認

ファブリックエクステンダを管理するためにスイッチスーパーバイザで使用される設定情報を表 示するには、次のいずれかのコマンドを実行します。

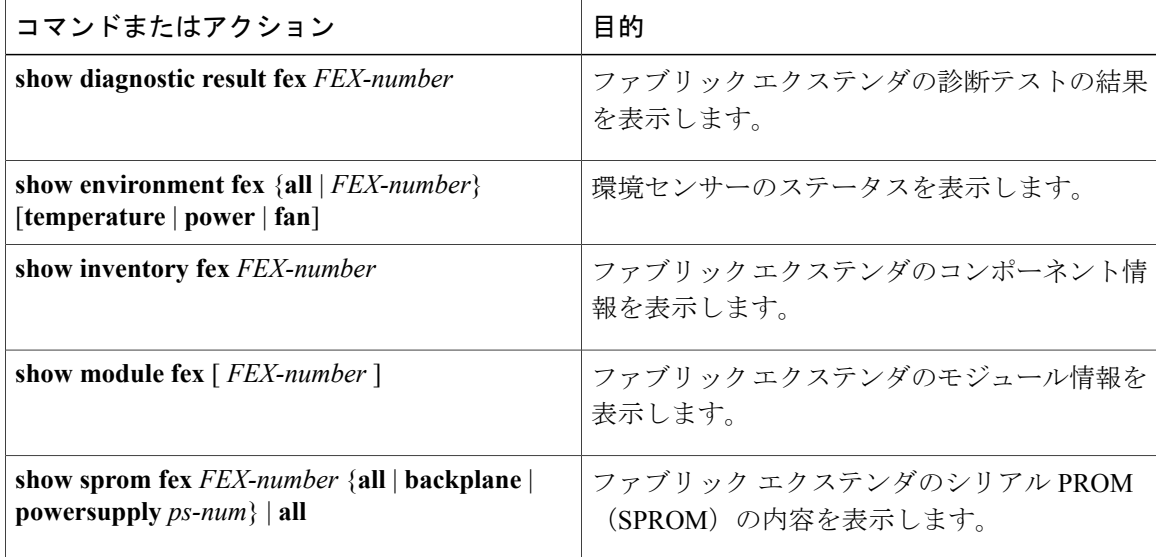

#### シャーシ管理の設定例

次に、接続されているすべてのファブリック エクステンダ装置のモジュール情報を表示する例を 示します。

switch# **show module fex**

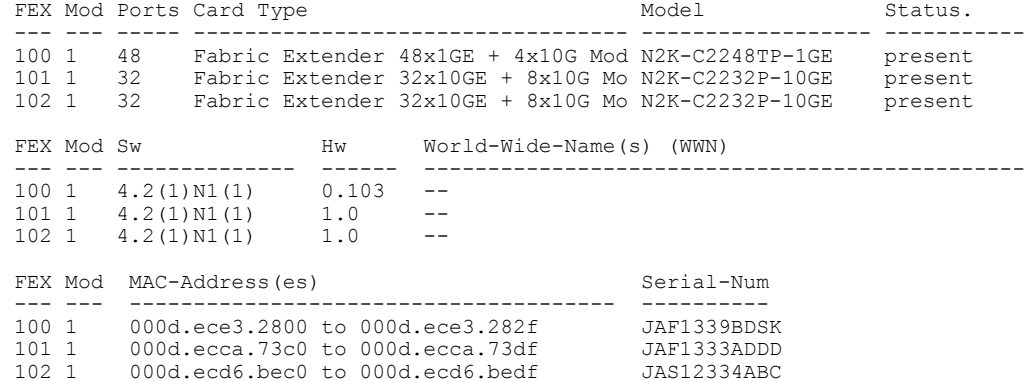

次に、特定のファブリック エクステンダのモジュール情報を表示する例を示します。

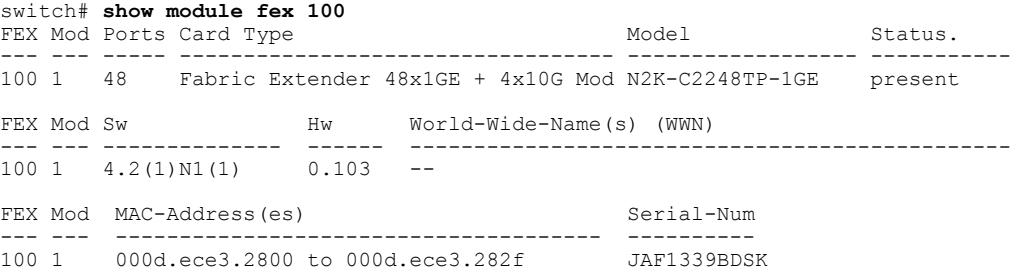

次に、特定のファブリック エクステンダのコンポーネント情報を表示する例を示します。

#### switch# **show inventory fex 101** NAME: "FEX 101 CHASSIS", DESCR: "N2K-C2248TP-1GE CHASSIS" PID: N2K-C2248TP-1GE , VID: V00 , SN: SSI13380FSM

NAME: "FEX 101 Module 1", DESCR: "Fabric Extender Module: 48x1GE, 4x10GE Supervisor" PID: N2K-C2248TP-1GE , VID: V00 , SN: JAF1339BDSK

NAME: "FEX 101 Fan 1", DESCR: "Fabric Extender Fan module"<br>PID: N2K-C2248-FAN, VID: N/A, SN: N/A , VID:  $N/A$  , SN:  $N/A$ 

NAME: "FEX 101 Power Supply 2", DESCR: "Fabric Extender AC power supply" PID: NXK-PAC-400W , VID: 000, SN: LIT13370QD6

次に、特定のファブリック エクステンダの診断テストの結果を表示する例を示します。

switch# **show diagnostic result fex 101** FEX-101: 48x1GE/Supervisor SerialNo : JAF1339BDSK Overall Diagnostic Result for FEX-101 : OK

Test results:  $( . = Pass, F = Tail, U = Untested)$ TestPlatform: 0) SPROM: ---------------> . 1) Inband interface: ---------------> . 2) Fan: ---------------> .<br>3) Power Supply: ---------------> . Power Supply: ---------------> . 4) Temperature Sensor: ---------------> .

T

```
TestForwardingPorts:
Eth 1 2 3 4 5 6 7 8 9 10 11 12 13 14 15 16 17 18 19 20 21 22 23 24
Port ------------------
      . . . . . . . . . . . . . . . . . . . . . . . .
Eth 25 26 27 28 29 30 31 32 33 34 35 36 37 38 39 40 41 42 43 44 45 46 47 48
Port ------------------------------------------------------------------------
      . . . . . . . . . . . . . . . . . . . . . . . .
TestFabricPorts:
Fabric 1 2 3 4
Port ------------
      . . . .
```

```
次に、特定のファブリック エクステンダの環境ステータスを表示する例を示します。
```
switch# **show environment fex 101**

```
Temperature Fex 101:
```
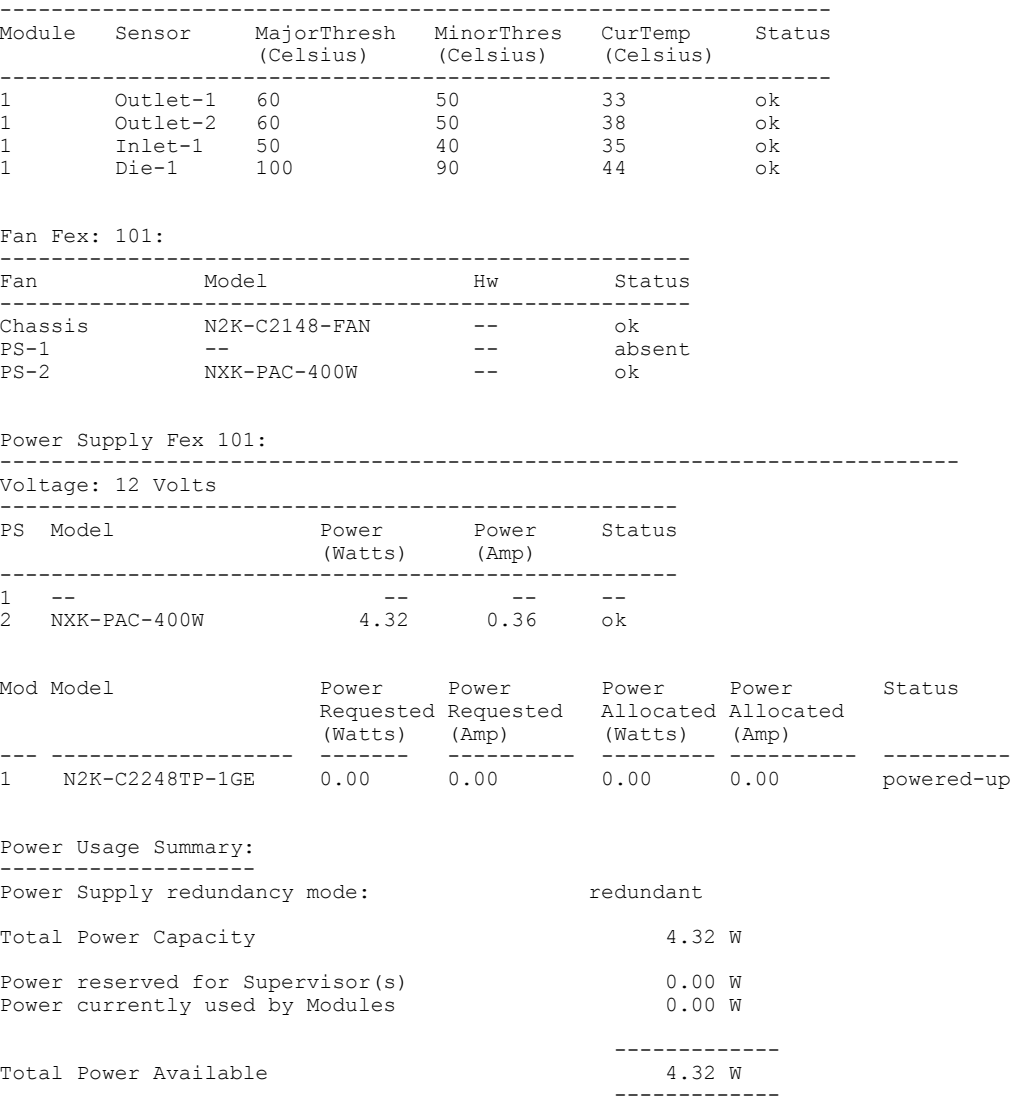

 **Cisco Nexus 5000** シリーズ **NX-OS** レイヤ **2** スイッチング コンフィギュレーション ガイド リリース **5.0(2)N1(1)**

 $\mathbf{r}$ 

次に、特定のファブリック エクステンダの SPROM を表示する例を示します。

switch# **show sprom fex 101 all** DISPLAY FEX 101 SUP sprom contents Common block: Block Signature : 0xabab Block Version : 3<br>Block Length : 160 Block Length Block Checksum : 0x1a1e<br>EEPROM Size : 65535 EEPROM Size : 65<br>Block Count : 3 Block Count FRU Major Type : 0x6002 FRU Minor Type : 0x0<br>OEM String : Cise OEM String : Cisco Systems, Inc.<br>Product Number : N2K-C2248TP-1GE : N2K-C2248TP-1GE Serial Number : JAF1339BDSK<br>Part Number : 73-12748-01 : 73-12748-01<br>: 11 Part Revision Mfg Deviation : 0<br>H/W Version : 0.103  $H/W$  Version Mfg Bits : 0<br>Engineer Use : 0 Engineer Use snmpOID : 9.12.3.1.9.78.3.0<br>Power Consump : 1666 Power Consump<br>RMA Code  $0 - 0 - 0 - 0$ CLEI Code : XXXXXXXXXTBDV00<br>VID : V00 VID : V00 Supervisor Module specific block: Block Signature : 0x6002 Block Version : 2<br>Block Length : 103 Block Length Block Checksum : 0x2686<br>Feature Bits : 0x0 Feature Bits HW Changes Bits : 0x0<br>Card Index : 11016 Card Index MAC Addresses : 00-00-00-00-00-00 Number of MACs : 0 Number of EPLD : 0 Port Type-Num :  $1-48;2-4$ <br>Sensor #1 : 60.50 Sensor #1 : 60,50<br>Sensor #2 : 60,50 Sensor #2 : 60,50<br>Sensor #3 : -128, Sensor #3 : -128,-128 Sensor #4 : -128,-128 Sensor #5 :  $50,40$ <br>Sensor #6 :  $-128$ . Sensor #6 : -128,-128<br>Sensor #7 : -128,-128 Sensor #7 : -128,-128<br>Sensor #8 : -128,-128  $: -128, -128$ Max Connector Power: 4000 Cooling Requirement: 65 Ambient Temperature: 40 DISPLAY FEX 101 backplane sprom contents: Common block: Block Signature : 0xabab Block Version : 3<br>Block Length : 160 Block Length Block Checksum : 0x1947<br>EEPROM Size : 65535 EEPROM Size Block Count : 5<br>FRU Major Type : 0x6001 FRU Major Type FRU Minor Type : 0x0<br>OEM String : Cise : Cisco Systems, Inc. Product Number : N2K-C2248TP-1GE Serial Number : SSI13380FSM<br>Part Number : 68-3601-01  $: 68-3601-01$ <br> $: 03$ Part Revision : 03<br>Mfg Deviation : 0 Mfg Deviation H/W Version : 1.0<br>Mfg Bits : 0 Mfg Bits : 0<br>Engineer Use : 0 Engineer Use<br>snmpOID  $\begin{array}{r} . & 9.12.3.1.3.914.0.0 \\ . & 0 \end{array}$ Power Consump RMA Code : 0-0-0-0

```
CLEI Code : XXXXXXXXXTDBV00<br>VID : V00
                   VID : V00
Chassis specific block:
Block Signature : 0x6001
 Block Version : 3<br>Block Length : 39
 Block Length
 Block Checksum : 0x2cf<br>Feature Bits : 0x0
 Feature Bits
 HW Changes Bits : 0x0<br>Stackmib OID : 0
 Stackmib OID
 MAC Addresses : 00-0d-ec-e3-28-00
 Number of MACs : 64<br>OEM Enterprise : 0
 OEM Enterprise
 OEM MIB Offset : 0
MAX Connector Power: 0
WWN software-module specific block:
Block Signature : 0x6005
 Block Version : 1<br>Block Length : 0
 Block Length
Block Checksum : 0x66
wwn usage bits:
 00 00 00 00 00 00 00 00
 00 00 00 00 00 00 00 00
 00 00 00 00 00 00 00 00
 00 00 00 00 00 00 00 00
 00 00 00 00 00 00 00 00
 00 00 00 00 00 00 00 00
 00 00 00 00 00 00 00 00
 00 00 00 00 00 00 00 00
 00 00 00 00 00 00 00 00
 00 00 00 00 00 00 00 00
 00 00 00 00 00 00 00 00
 00 00 00 00 00 00 00 00
 00 00 00 00 00 00 00 00
 00 00 00 00 00 00 00 00
 00 00 00 00 00 00 00 00
 00 00 00 00 00 00 00 00
 00 00 00 00 00 00 00 00
 00 00 00 00 00 00 00 00
 00 00 00 00 00 00 00 00
 00 00 00 00 00 00 00 00
 00 00 00 00 00 00 00 00
 00 00 00 00 00 00 00 00
 00 00 00 00 00 00 00 00
 00 00 00 00 00 00 00 00
 00 00 00 00 00 00 00 00
 00 00 00 00 00 00 00 00
 00 00 00 00 00 00 00 00
 00 00 00 00 00 00 00 00
 00 00 00 00 00 00 00 00
 00 00 00 00 00 00 00 00
 00 00 00 00 00 00 00 00
 00 00
License software-module specific block:
Block Signature : 0x6006
 Block Version : 1<br>Block Length : 16
Block Length
Block Checksum : 0x86f
lic usage bits:
 ff ff ff ff ff ff ff ff
DISPLAY FEX 101 power-supply 2 sprom contents:
Common block:
 Block Signature : 0xabab
 Block Version : 3<br>Block Length : 160
 Block Length
 Block Checksum : 0x1673<br>EEPROM Size : 65535
 EEPROM Size : 65<br>Block Count : 2
 Block Count
 FRU Major Type : 0xab01
 FRU Minor Type : 0x0<br>OEM String : Cise
                   : Cisco Systems Inc NXK-PAC-400W
 Product Number : NXK-PAC-400W
```
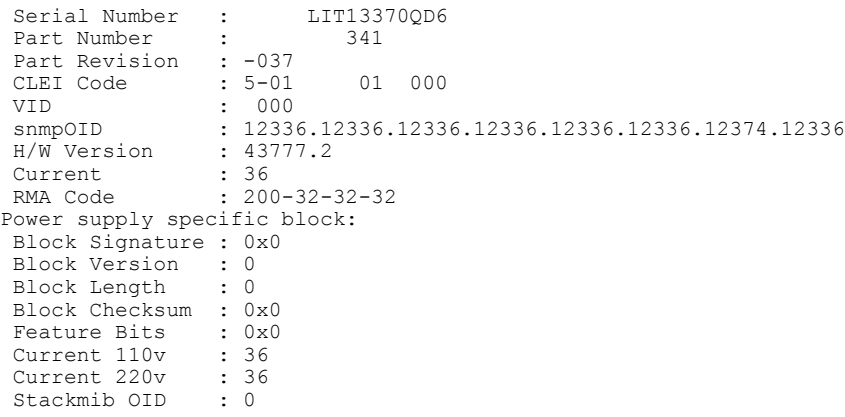

# <span id="page-30-0"></span>**Cisco Nexus N2248TP-E** ファブリック エクステンダの設定

Cisco Nexus 2248TP-E ファブリック エクステンダは、次のものを設定するための追加コマンドを 含む、Cisco Nexus 2248TPファブリックエクステンダのすべてのCLIコマンドをサポートします。

- •共有バッファ (FEX グローバル レベル)
- 入力方向の Queue-Limit (FEX グローバル レベルおよびインターフェイス レベル)
- 出力方向の Queue-Limit (FEX グローバル レベルおよびインターフェイス レベル)
- FEX とスイッチ間の 3000 m の距離での非ドロップ クラス(FEX グローバル レベル)

### 共有バッファの設定

共有バッファを設定する際の注意事項を次に示します。

- 共有バッファの設定は、FEX グローバル レベルで行われます。
- 使用可能バッファの合計サイズは 32MB であり、入力と出力の両方向で共有されます。
- 共有バッファのデフォルト サイズは、2539 2KB です。

ただし、イーサネットベースのpause no-dropクラスを設定した場合、共有バッファのサイズ は10800 KBに変更されます。この変更は、pause no-dropクラスをサポートする専用バッファ を拡大するために必要です。pause no-dropクラスでは、共有プールからのバッファスペース は使用されません。

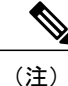

これらのコマンドを実行すると、すべてのポートでトラフィックの中断が発生する可能性があ ります。

#### 手順の概要

- **1. configure terminal**
- **2. fex** *chassis\_id*
- **3. hardware N2248TP-E shared-buffer-size** *buffer-size*

#### 手順の詳細

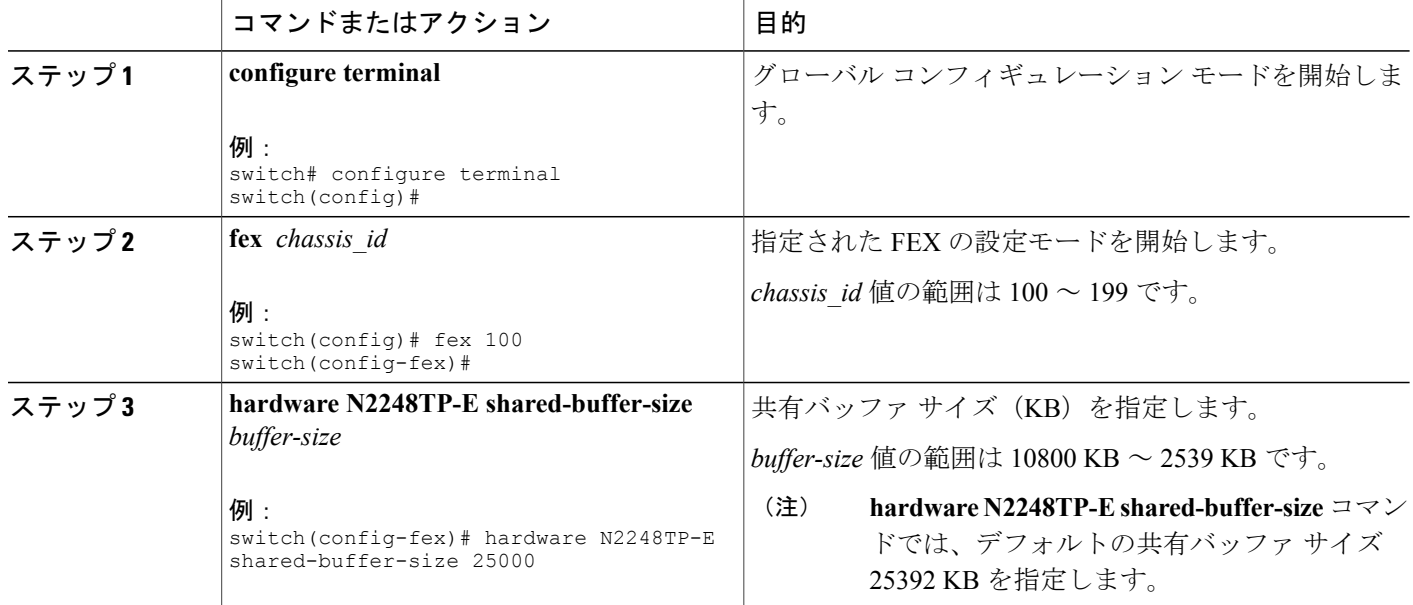

#### 例:

```
switch# configure terminal
switch(config)# fex 100
switch(config-fex)# hardware N2248TP-E shared-buffer-size 25000
switch(config-fex)#
```
## グローバル レベルでの **Queue-Limit** の設定

Queue-Limit を設定する際の注意事項を次に示します。

- ·tx キュー制限は、出力 (n2h) 方向で各キューに使用されるバッファ サイズを指定します。
- · rx キュー制限は、入力 (h2n) 方向で各キューに使用されるバッファ サイズを指定します。
- FEX アップリンクで一時的な輻輳が発生した場合、入力キュー制限を調整できます。
- バースト吸収を改善するために、あるいは多対1のトラフィックパターンがある場合、出力 キュー制限を調整できます。

• tx queue-limit をディセーブルにすると、出力ポートで共有バッファ全体を使用できます。

#### 手順の概要

- **1. configure terminal**
- **2. fex** *chassis\_id*
- **3. hardware N2248TP-E queue-limit** *queue-limit* **tx|rx**

#### 手順の詳細

Г

![](_page_32_Picture_340.jpeg)

#### 例:

```
switch# configure terminal
switch(config)# fex 100
switch(config-fex)# hardware N2248TP-E queue-limit 83000 tx
switch(config-fex)#
```
## ポート レベルでの **Queue-Limit** の設定

ポート レベルで queue-limit を設定することで、グローバル レベル設定を上書きできます。 また、ポート レベルで queue-limit をディセーブルにすることもできます。

#### 手順の概要

- **1. configure terminal**
- **2. interface ethernet** *chassis\_id / slot/port*
- **3. hardware N2248TP-E queue-limit** *queue-limit* **tx|rx**

#### 手順の詳細

![](_page_33_Picture_333.jpeg)

#### 例:

```
switch# configure terminal
switch(config)# interface ethernet 100/1/1
switch(config-if)# hardware N2248TP-E queue-limit 83000 tx
switch(config-if)#
```
## アップリンク距離の設定

Cisco Nexus N2248TP-E FEX は、FEX とスイッチ間で最大 3000 m まで pause no-drop クラスをサ ポートします。

FEX とスイッチ間のデフォルトのケーブル長は 300 m です。

$$
\alpha
$$

(注) pause no-drop クラスを設定しない場合、アップリンク距離の設定は無効です。

#### 手順の概要

- **1. configure terminal**
- **2. fex** *chassis\_id*
- **3. hardware N2248TP-E uplink-pause-no-drop distance** *distance-value*

#### 手順の詳細

 $\mathbf I$ 

![](_page_34_Picture_253.jpeg)

#### 例:

switch# **configure terminal** switch(config)# **fex 100** switch(config-fex)# **hardware N2248TP-E uplink-pause-no-drop distance 3000** switch(config-fex)#

T